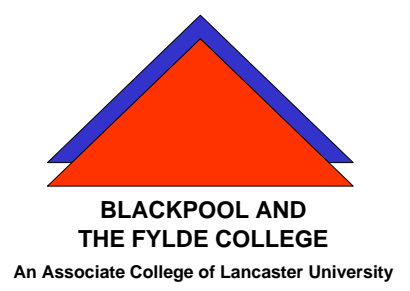

**Travelling IT Notes** 

**Volume 9, Issue 2** 

# How to - Cut, Copy & Paste

# Definitions

Cut – Takes a copy of the selection and places it into the clipboard and then deletes the original.

Copy - Takes a copy of the selection and places it into the clipboard. The original is left in place.

Paste – Takes whatever is in the clipboard (the last copy or paste operation) and puts it at the current cursor position.

# Methods

Selection - Before a Cut or a Copy operation is performed, the item (picture or text) has to be selected.

- For a picture this means clicking on it so that the handles are displayed.
- For text this will mean dragging the mouse over the required text or using the methods described in "Vol 2 How to Word".

### Cut, Copy and Paste methods

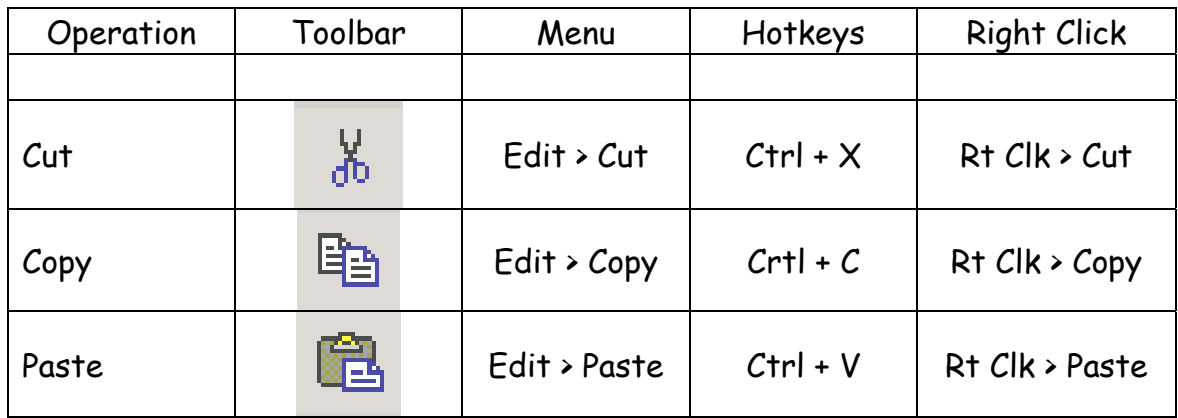

#### Example 1

Copying a picture from A to B

- Click on the picture (at A) that you want to copy. (Select it)
- Use one of the methods above for the Copy Command
- Position the cursor where you want the copy to appear (B)
- Use one of the methods above for the Paste Command

#### Example 2

Copying a picture from the internet to a Publisher document.

- To find a picture on the Internet.
	- o Search, using the address bar, by entering a word or two that describe the picture you want. Press the Enter key
	- o When the search results appear, select Images at the top.
	- o Left click on the picture that you want to copy.
	- o You should then be able to click on "show full size image"
	- o When you see the full Image right click on it and select copy
	- o Switch back to Publisher by clicking on the task on the task bar
	- o Point with the mouse where you want the image to go and right click, and then select paste.